# **Empfang**

## **Wie erfolgt der Zugang über HbbTV zum Lokal-TV Portal?**

Zum Empfang von HbbTV-Inhalten ist ein HbbTV-tauglicher Empfänger, auch Smart TV-Empfänger genannt, erforderlich.

## **Technische Voraussetzungen für HbbTV:**

**Smart-TV** (Fernseher mit Internet): Derzeit haben fast alle neuen Smart-TVs die HbbTV-Funktion integriert.

**WLAN:** Um auf die Online-Mediathek zugreifen zu können, benötigt der Fernseher einen Anschluss ans Internet.

**Empfang:** Das Lokal-TV Portal kann entweder über Satellit oder DVB-T2 empfangen werden.

# **Wie erfolgt der Zugang bei den Apps?**

Um die Lokal-TV Portal-Apps nutzen zu können, muss das TV-Gerät oder der TV-Stick am Internet angeschlossen sein. Bei manchen Anbietern ist eine Anmeldung im App-Store notwendig. Zu finden ist das kostenfreie Angebot in den jeweiligen App-Stores unter dem Suchbegriff "Lokal-TV Portal" und erkennbar am Lokal-TV-Logo. Nach der Installation durch die Nutzerinnen und Nutzer erscheint das Portal unter den installierten Apps des Smart-TV-Gerätes bzw. TV-Sticks.

Bei TV-Gerätemarken von Vestel (JVC, Telefunken, Techwood und Toshiba) ist das Lokal-TV Portal bereits im Homescreen vorinstalliert.

Bei Magenta TV ist das Lokal-TV Portal in der Lokal-TV-Lane zu finden.

### **Empfangsdaten:**

**DVB-S2:** Transponder 23; ASTRA 1L; 19,2°Ost; 11552 MHz; horizontal; 22 MSym/s; 2/3–je nach Voreinstellung/Auslieferungszustand des Empfängers ist ein vollständiger Suchlauf zur Anzeige des Standbildkanals bzw. des Lokal-TV-Portals erforderlich (Kennung: Lokal-TV-Portal HD).

**DVB-T2 HD:** Über die Programmliste unter "Lokal-TV (connect)" in vielen Ballungsräumen.

Die Verbreitungsgebiete von freenetTV über DVB-T2 HD finden Sie **[hier](http://www.dvb-t2hd.de/)**. Weitere Informationen zu freenetTV **[hier](http://www.freenet.tv/connect)**.

### **Navigation**

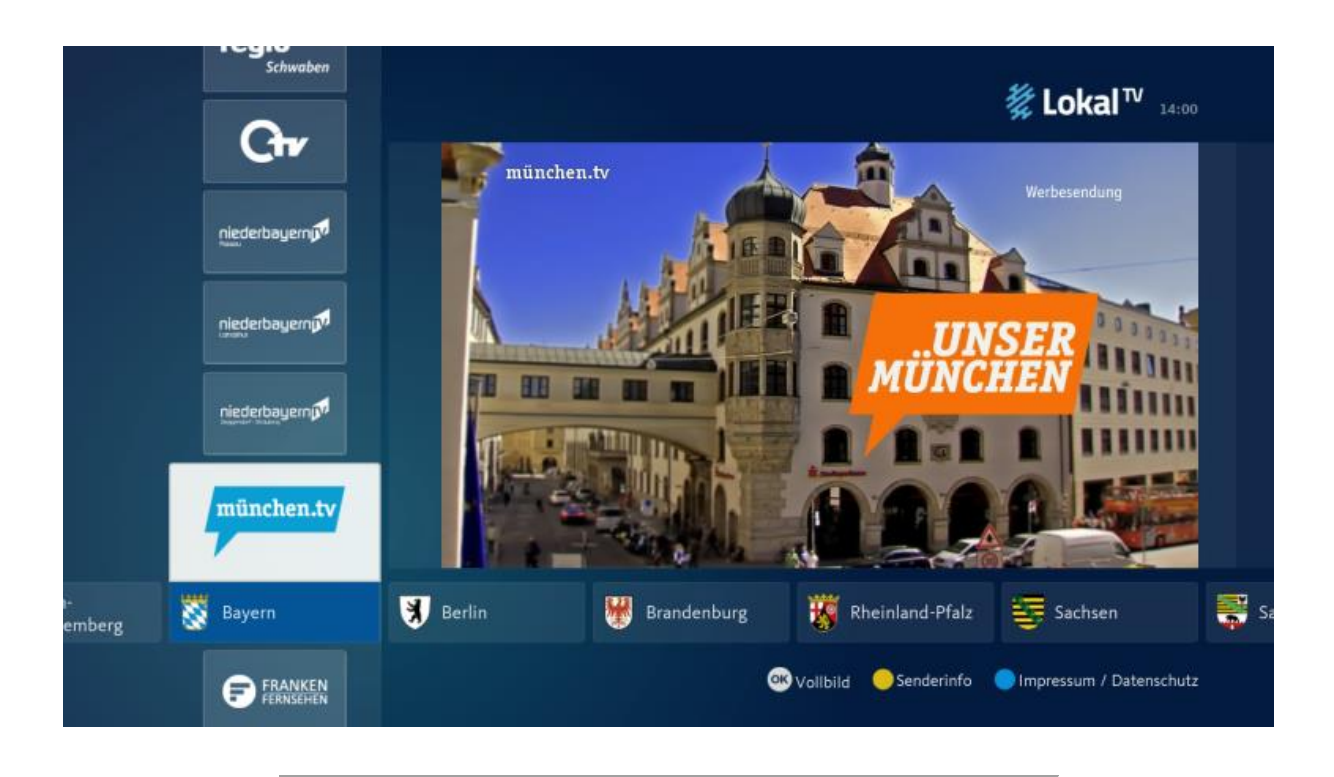

### **Bedienung des Lokal-TV Portals**

- Zum Öffnen des Lokal-TV-Portals: "**RedButton**" auf der Fernbedienung betätigen
- Navigation durch das Menü: **Pfeiltasten** auf der Fernbedienung
- **Pfeil rechts** oder **links**: Region Auswählen
- **Pfeil oben** oder **unten**: Programmauswahl
- **Bestätigungstaste (Ok**): Vollbildmodus

**Hinweis**: klicken Sie auf die **+** Symbole erfahren Sie mehr über die jeweiligen Funktionen in der Anwendung und auf der Fernbedienung.

Mediatheken;

- In der HbbTV-Variante sind alle Mediatheken der Lokal-TV-Sender nutzbar.
- In der App-Variante kann die Anzahl der Mediatheken gegenüber HbbTV abweichen.

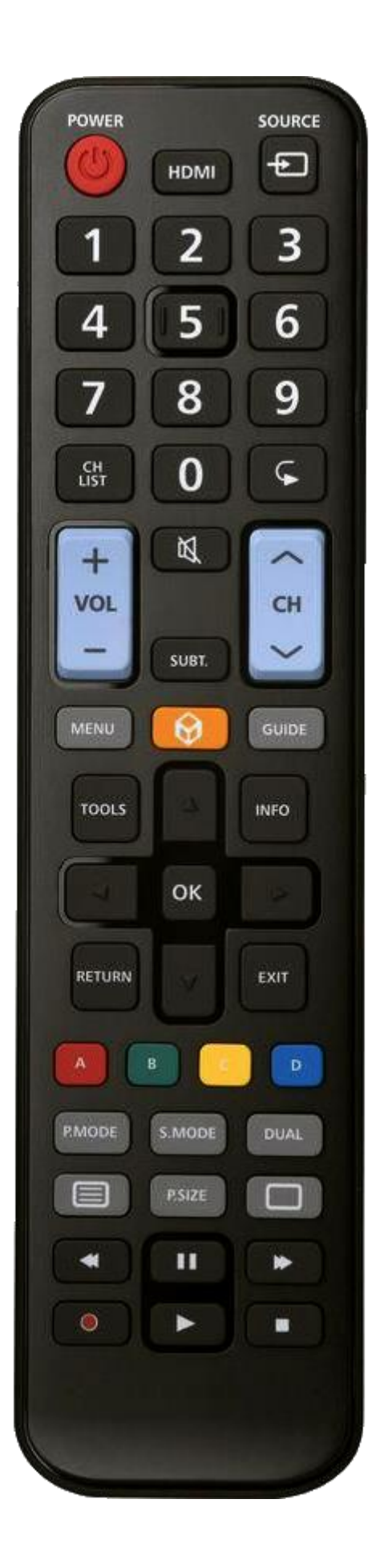